# 表計算ソフトを利用した栄養計算プログラムの開発

中塚晴夫、猪口(松田)尚子、 佐々木裕子<sup>1)</sup>、松山恒博<sup>2)</sup>、新保愼一郎<sup>3)</sup>、池田正之<sup>4)</sup>

### 宮城大学看護学部

### キーワード

 栄養計算、表計算ソフトウェア、栄養士 nutritional evaluation, spreadsheet software, nutritionist

#### 要 旨

 栄養士業務を支援するため、栄養計算に必要なソフトウェアの開発を、表計算ソフトウェアを用いて行なった。 性・年齢・身長および生活活動強度を入力することで、栄養所要量が決定される。妊娠・授乳の付加量および糖 尿病処方による調整も可能である。食品番号と使用量を入力して、各食品、朝昼夕間食の各食事および一日の栄 養摂取量と充足率を算出する。

 このソフトウェアの特徴は、操作の容易さ、サイズが小さくフロッピィーディスク1枚に収納できること、使 用するコンピュータの種類の多さ、ランニングコストの低廉さ、および計算結果を統計など他のソフトウェアで 容易に利用できるなどである。このソフトウェアをコンピュータの利用経験のほとんど無い栄養士に使用しても らったところ、90分の講習で習得可能であった。したがって本ソフトウェアは初心者のための栄養計算ソフト ゥェアとして適切である。

本文中で現在の栄養士業務のコンピュータ化を阻む諸要因について議論した。

### Devebping a computer program for the calculation of nutrients using functions of spreadsheet software

Haruo Nakatsuka, Naoko Inoguchi-Matsuda Yuko Sasaki<sup>1)</sup>, Tsunehiro Matsuyama<sup>2)</sup>, Shinichiro Shimbo<sup>3)</sup>, Masayuki Ikeda<sup>4)</sup>

Miyagi University School of Nursing

### Abstract

 To assist nutritionists we developed a computer program using spreadsheet software to evaluate nutrient intake. Using data on gender, age, stature, and level of physical activity, this program evaluates the nutrition requirements of the client, with adjustments for the supplements for pregnancy or nursing and for diabetic related recipes. Using the code and weight of each food, the program calculates nutrient values for individual foods, individual meals, and whole-day nutrient intake and sufficiency rate.

 The advantages of this program are its simplicity of operation, small size that can be contained in one floppy disc, compatibility with computers, low running cost and the fact that the results can be used by other programs, for example in statistics software.

 Nutritionists, who have had little experience with computers, can learn to operate this program with in 90 minutes. Therefore this program is suitable for the nutritionist who is a beginner in computing.

Factors which hinder computerization by nutritionists are discussed in the text.

<sup>1)</sup> 大崎栄養士会 Osaki Nutritionist Associatlon

<sup>2)</sup> 仙台大学 Sendai University<br>3) 京都女子大学 Kyoto Women

<sup>3)</sup> 京都女子大学 Kyoto Women's Universlty

<sup>4)</sup> 京都工場保健会 Kyoto Industrial Health Association

### 1:目 的

 本研究の主目的は、地域の保健活動、特に栄養面 での健康維持活動に必要なソフトウェアの開発であ る。本項では、まず開発に至る背景、すなわち栄養 士の情報化を阻む諸要因と、栄養士用に作られたソ フトウェアの問題点、次にそれらに対応したソフト ウェアの開発経緯と内容およびその試用結果を報告 する。

### n:背 景

 生活習慣病の予防・治療には、原因となる生活習 慣に至る家庭的・社会的背景まで目を配らなければ ならない。例として、食事がある。食事は、その内 容のみを見て、変えようとしても効果は期待できず、 料理・栄養の知識のみならず、家族関係・近所付き 合いまで生活全体を観察し、さらに指導する側とさ れる側が人間的な信頼関係を築いて、はじめて改善 の方法が見つかるもので、時間を要す。このとき栄 養計算を機械にさせられれば、時間を対象者との対 話に振り向けられる。その実現のために、コンピュー タの活用が望まれるが、現在のハードウェア・ソフ トウェアの実状では、学習に時間と努力が必要で、 独力で使いこなせる様になることは難しい。

 もちろん栄養士のみならず保健所・市町村保健セ ンターで、保健活動に従事する人達は、情報化社会 への対応に努め、情報化に関する講習会を積極的に 企画・受講している。しかし効果が挙がらないのも 実状である。その原因は、学ぶ側と教える側の距離 が遠いことである。例えば表計算を教える場合、帳 簿管理が例題となることが多いが、その例題は栄養 士にはほとんど役に立たないし、帳簿管理のプログ ラム法の知識を、栄養士業務へ活かす工夫をせよと 言っても、現在の表計算の使い勝手では、無理であ る。また教える側も、栄養士に合った表計算ソフト の利用方法を教えるために、複雑な栄養計算を勉強 することは、実質上不可能である。

 これらの問題の解決には、使いやすいコンピュー タソフトウェアが安価に供給されることが一助とな ろうが、実現が難しい。例えば、栄養士業務をみる と、これまでのソフトウェアには以下のような問題 がある。

 まず、ソフトウェアが、栄養士が必要とする機能 を持っているとは限らない。それならその機能を付 けたらよさそうだが、そう簡単ではない。たとえば 機能を増やせば、操作が複雑で使いにくくなりがち である。使用方法が容易であることは、コンピュー タの素人が使うソフトウェアには必須要因である。

 また機能を多くすれば、プログラムが大きくなり、 フロッピィーディスク1枚に納まらない。そうなれ ば、プログラムをコンピュータにセットするだけで も難しくなる。最近、ワープロや表計算ソフトは、 コンピュータを購入すると既にセットされているが、 それは、そうしなければ素人にはこれらのソフトを コンピュータに入れることができないことを反映し ている。現在のパーソナルコンピュータのソフトは、 以前に比べてソフトウェアの組み込みが楽になった とは言え、初めてコンピュータに触れる人にとって 難しいことに変わりはない。

 さらに機材の処理速度が早く記憶装置が大きく なったことから、ソフトウェアは、それを活かした、 逆に言えば優れた機能が無ければ使えない、あるい は使いにくいものになっている。ところが病院・保 健センター等で栄養士の立場が強いことはまずなく、 職場に専用のコンピュータがあることとも希で、古 い機材なら空いているとか、家庭では息子や夫の使 い古しということも少なくない。そのためソフト ウェアは、古い機材でも使用できるものが望まれる。 そして栄養士がコンピュータを選べない状況を考慮 するなら、使えるハードウェアの幅を広げておかな ければならない。この立場の弱さは、使える経費が 少ないことにも通じ、市販ソフトウェアに見られる 見栄えのために色を多く使い、印刷の費用を上げる などを避け、ランニングコストへの配慮も必要であ る。

 さらに市販ソフトウェアの欠陥として、データが 閉じた環の中にあり、そのソフトウェアで出した結 果を、他のソフトウェアたとえば統計ソフトウェア での利用したくても、できないか、できても操作が 難しい。そこで計算結果を、他のソフトに移せるこ とも必要となる。例えば栄養指導を行なった場合、 指導前・後の状態を比較したいとか、地域の食事摂 取状況を知るため数十人の食事調査・栄養計算を行 ない、統計を取りたいときがあり、これらの業務に 容易に対応できることが必要である。

 その他の問題として、ソフトウェアの価格がある。 栄養士などの専門職に合わせたソフトウェアは高価 となり易い。しかし上で述べたように職場で栄養士 の立場が強いことはなく、予算も限られ、しかも購

入したソフトウェアが完全に使いこなせればよいの だが、はたしてうまく機能してくれるだろうかとの 危惧の念は、どのソフトウェアの購入にでも伴う。

### 皿:ソフトウェアの開発方針

 上述の諸問題を解決するため、ソフトウェアの開 発方針を以下の様にした。

- 1: 必要な機能を有する (N-2: "単一機能への限定" の項参照)
- 2:使用方法が容易
- 3:フロッピイーディスク1枚に納まる
- 4:高性能の機材を要求しない(最低必要な動作環境 として、CPU80486以上を搭載しMaicro Soft3.1 が作動でき、メインメモリー16Mbite以上、ディ スプレイは17型が望ましいが、15型でも利用可能、 Maicro Soft Excel5以降の版が作動すること。)
- 5:使用できるパーソナルコンピュータの機種を多く する(上で示した機材以外にApples社製のパーソ ナルコンピュータで、Excel5以降の版でも使用可 能)
- 6:ランニングコストが安い
- 7:算出した結果を、他のソフトウェアで利用するこ とが容易
- 8:無料
- IV:具体的方法の決定
- 1:開発用ツールの選択

 BASICやC等のプログラミング言語、表計算ソフ トおよびデータベース管理用ソフトが候補となった が、表計算ソフトには以下の利点があり、これを選 択した。

- ①:使用方法の学習が簡単である。表計算ソフトは栄 養士にも使用経験がある場合が多く、使い方を憶 えることが容易。逆に表計算ソフトでの栄養計算 を学べば、表計算ソフトを使うことに抵抗がなく なる。
- ②:新しいソフトウェアを必要としない。市販のパー ソナルコンピュータには表計算ソフトである Micro Soft Excel 1が組み込まれていることが 多いので、これを利用できれば新たなソフトウェ アの組み込みを必要としないし、またプログラム 用言語で書かれたソフトウェアは、それを動かす ためのソフトウェアを必要とする。データベース 管理ソフトでプログラムを組んだ場合も同様の問

題を生じる。

- ③:プログラムの開発が容易。
- 4): 表計算ソフトの機能を利用できる。たとえば、数 十人の結果の統計量を計算したい場合、統計機能 を付けると、プログラムが大きくなる。しかし表 計算ソフトが持つ統計機能が使えれば、その機能 を付ける必要が無く、ソフトウェアが小さくなり、 フロッピーディスクー枚に収まる。

#### 2:単一機能への限定

 一人の利用者が、多くの機能を必要とすることは 少ない。たとえば病院では学校給食用の機能は必要 ない。そこで最も一般的な、1日分の栄養摂取量を 計算するソフトを作った。このように単能化したも のを作ることで、十分な機能を持ち、ソフトウェア を小さくすること、使用方法を簡単にすることなど 矛盾する要求を解決することにした。

 しかしこの方針で、栄養士が最も必要とする機能 とは何かを明らかにする必要があった。そこで我々 自身の必要性と、保健所・市町村の保健センター等 で仕事をしている栄養士へのインタビューにて、次 に挙げるものとした。

 朝昼夕と間食別そして1日量の栄養計算、その場 合、食品成分表に記載された栄養素を使用食品別に 表記し、料理名も表記され、かつそれらを朝昼夕お よび間食別に印刷できること。食塩については、食 品成分表に記載されたナトリウム量のみではなく、 食塩相当量でも表示し、かつ強調した表示がされて おり、減塩の目標値10gを規準として多いか少ない かを一目で示すグラフにされていること。蛋白質・ 脂肪および炭水化物からのエネルギーの摂取比率を 表示し、かつそれをグラフに表して、栄養指導をし やすくすること。

 充足率の計算ができ、その計算には、性・年齢・ 生活活動強度および身長別の個人所要量を使うこと。 また所要量は、妊娠授乳および糖尿病による処方に 従った補正ができること。さらに充足率については グラフで表示して栄養指導しやすくすること。

 計算結果の統計的処理や、栄養指導前後の数値の 比較を容易にするため、栄養摂取量と充足率につい ては、他のソフトに容易に移すことができる様にし ておくこと。

 科学技術庁の食品成分表に記載が無いが、栄養素 量は分かっている食品についても計算が可能なよう に、食品成分表に加える余地をもっていること。

#### 3:表計算用ソフトの選択

 マイクロソフト社製のエクセル98を選択した1。 最も普及し、安価で、多くのパーソナルコンピュー タには、購入時に組み込まれているためである。し かも機材が幅広く使える。すなわちウィンドウズ系 のエクセルで作成しても、変換すれば系統の違う アップル社のコンピュータでも使用できる。またエ クセルの最新版(エクセル98)でプログラムを組ん だが、旧版(第5版)の規則の範囲で組んで、旧版 のエクセル用に変換すれば、エクセルが古い版でも、 使用できるようにした。

またこの様なソフトの開発では、マクロ(自動実 行機能)が多用されるが2、マクロウィルス(コン ピュータウィルス)の感染を防ぐため、これは用い なかった。そこで今回は、Excelの関数機能のみを 用いて開発することとした。

 なおこの開発での作業環境は、IBM社製パーソ ナルコンピュータ365型、本機は速度200MHz、メイ ンメモリ64MB、基本ソフトウェアはMicro Soft社 製Windows95であった。

#### V:栄養指導ソフトウェアの概要

 食品成分表のデータベース、さらに栄養所要量の データベースを作成し、次に栄養計算部分のプログ ラムを組むというlll頁序で作業を進めた。

### 1:データベース

 栄養計算のソフトウェアを作成するには、基礎 データとして科学技術庁資源調査会編食品成分表と 栄養所要量が必要で、まずこれらのデータベースの 作成作業を行なった。食品成分表にはこれまで四訂 版3が使われてきたが、五訂版が編集されつつある。 四訂版に記載が無く、五訂版食品成分表に新規に採 用される予定の食品については「五訂日本食品標準 成分表一新規食品編一」4で公表されたが、四訂版 にある食品については、五訂版の表形式で記載した 表はまだ公表されていない。そこで、両者のデータ を共存させることに困難が生じた。

#### ① 四訂食品成分表

 これは我々が、東北大学大型電子計算機セン ターにデータベースとして登録したものが既にあ るので、これを流用した 5.6。項目は、食品群番号、 食品番号、食品名、熱量、水分、たんぱく質、脂 質、糖質、繊維、カルシウム、リン、鉄、ナトリ ウム、カリウム、ビタミンA、同B<sub>1</sub>およびB<sub>2</sub>、

 ナイアシン、ビタミンCである。熱量の単位は、 kiが望ましいが<sup>3</sup>、結果を印刷する時に両者を併 記する紙面がないこと、kcalが多用されているこ とから、kcalを用いた。ビタミンA類については、 四訂食品成分表には、レチノール・カロチンそし てA効力の3種が併記してあるが3、栄養指導の場 で用いる値は、A効力のみなので、本件もそれの みとした。

#### ② 五訂日本食品標準成分表

 これは新たに入力した。しかし四訂食成分表に は炭水化物としての繊維の値が記載され、一方、 五訂食品成分表では最近の食物繊維の定義に基づ いた物質の含量で示され、四訂版に記載された繊 維の項目は無い3.4。

 そこで、我々の栄養計算用のデータとして使う 場合には、繊維は四訂食品成分表に合わせ、五訂 版新規の食品については、その項目を空欄として いる。従って、新規の食品を計算に使うと、繊維 の量をゼロと査定してしまう。この問題は、五訂 食品成分表が完成するのを待たねばならず未解決 のままである。

### ③ 栄養所要量

これは厚生省保健医療局健康増進栄養課の第五 次改定日本人の栄養所要量を用いた7。成人につい ては身長別とし、15歳から19歳までの年齢につい ては、身長別の栄養所要量が策定されていないの で、一律の所要量とした。

### 2:栄養指導用ソフトウェア

 栄養計算を行なう目的は、栄養指導である場合が 多い<sup>8</sup>。このとき求められることは、結果の分かり易 さで、それは対象者に、結果を示さなければならな いからである。栄養指導の場合、栄養素摂取量の過 不足が問題になる。そこで、過不足を数値のみなら ずグラフに描いて示すことにした。また栄養指導を 主な目的にするなら、相手に示すのは紙一枚のみが よい。そこで指導に必要な数値が、一つの画面・紙 面に集まっているようにした。具体的には、次節で 詳説する。

### a:全体の構成

 全体を8シートで構成した(図1)。結果を表 示するシートは、印刷するとA4用紙1枚に収ま る様にした。現在のプリンタはA4を標準とする ことと、17インチのディスプレイならば、ほぼ全 体を表示できるためである。

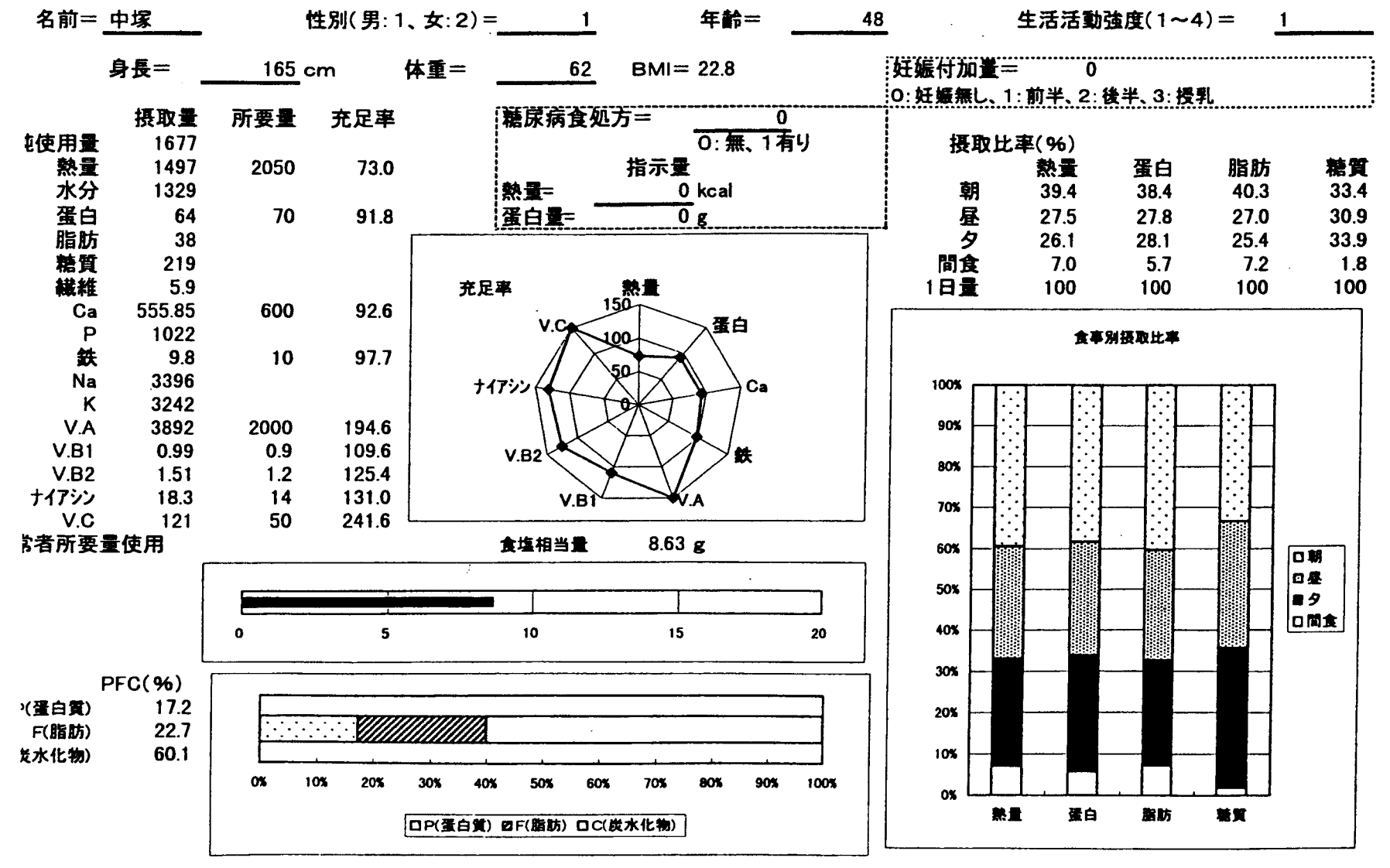

## 図2:表紙

 このシートは、性・年齢・身長・体重・生活活動強度を入力する機能と、栄養計算結果を表示する機能を兼ねている。パラメータの入力部分にはアンダーラインを施し、 わかり易くした。栄養指導に重要な充足率はグラフにして表した。

 $\mathbf{I}$ ន្ល  $\blacksquare$ 

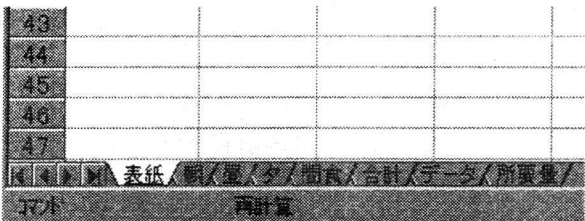

### 図 1:計算シートの構成

 全体を8枚のシートで構成し、「表紙」は図2に詳細を示 した。「朝~間食」は各食事を1枚のシートに割り当て、「合 計」は各食事での栄養素摂取量を表示した。「データ」には 食品成分表を収納し、「所要量」には栄養所要量のデータベー スが入力してある。

 第一ページの「表紙」は、性・年齢などの個人 情報を入力する入力画面と、結果を対象者に示す 機能を兼ねる(図2)。「朝昼夕間食」の4シート は、4食の料理名・食品番号と食品重量の入力機 能と、各食品からの栄養素摂取量とその合計、す なわち朝昼夕間食それぞれからの栄養素摂取量を 表示する (図3)。

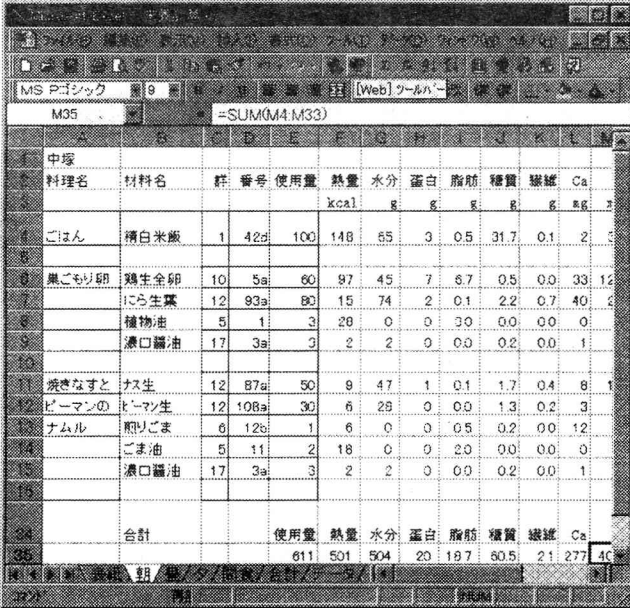

#### 図 3: 朝食のシート

このシートは、料理名・食品の食品群・食品番号および純使 用量を入力して、各食品からの栄養素摂取量と、朝昼など各 食事からの栄養素摂取量の小計を表示する機能がある。この 図では、表の右側を省略してあるが、カルシウム (Ca)か ら右側に鉄・Na・Kとビタミン類がある。

 「合計」は朝~間食からの栄養素摂取量と1日量 を表示し、さらに食品群別の使用量を表示する。 これは対象者の栄養指導のために印刷・表示する

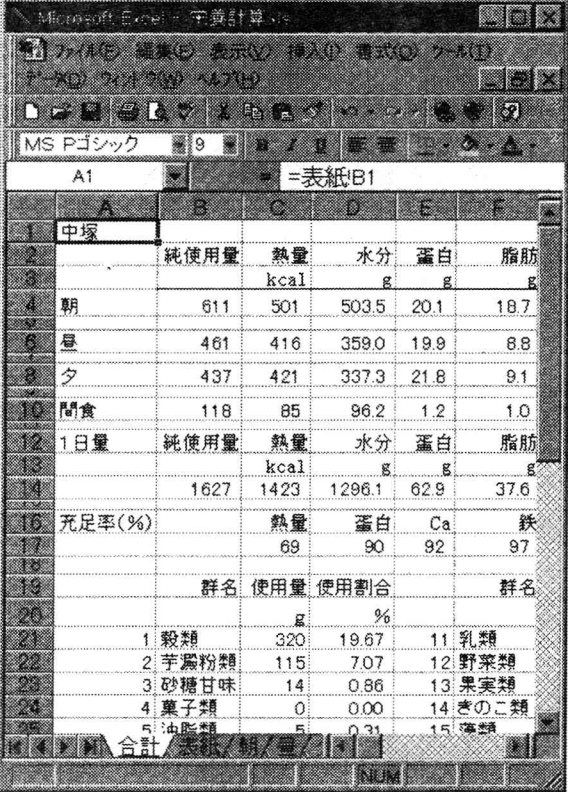

#### 図 4:結果のシート

このシートには入力機能がなく、朝昼夕および間食の食事別 の栄養素摂取量と一日量と充足率および食品群別の摂取重 量を表示する。表紙(図2)と異なり、栄養計算の結果が1 行に並ぶようにしてある。これはこの部分を他のデータファ イルに複写して、統計処理をしやすいようにするためである。 この図では表の右および下半分が省略してある。

 ことより、結果を他のファイルに複写して、統計 的処理に使うことを、主な目的として作られてい る(図4)。

 「データ」は食品成分表、「所要量」は、栄養所 要量のデータベースが収納してある(図5、図6)。

# b:各シートの構造・プログラム内容および使用方 法

### ①表紙(図2)

 このシートの第一の機能は、性別・身長など個 人情報の入力で、それらは主に、所要量決定に必 要なデータである。ここで入力する情報は、図2 左上の「名前」から、性・年齢・生活活動強度・ 身長・体重で、画面の上に配置し、わかり易いよ うにアンダーラインを付して表示するようにした。

 また糖尿病の治療食の場合は、処方があること を示し(図2中央上、0の代わりに1を入力)、医 師の指示による熱量・蛋白量を入力する9。この操

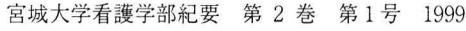

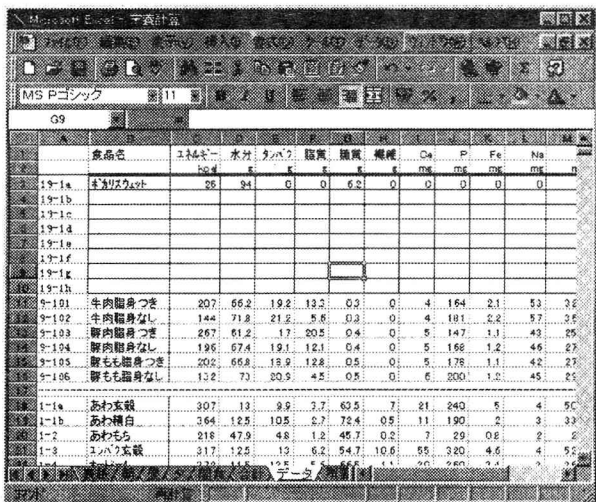

#### 図 5:データシート

食品成分が収納されている。上の罫線を施した空白行には、 使用者が任意に食品を追加できるようにした。11~16行は 牛豚肉で厚生省公衆衛生局(衛発第322号 昭和58年4月 15日)による参考値。四訂食品成分表がその下に在り、五 訂食品成分表はその下に在る。

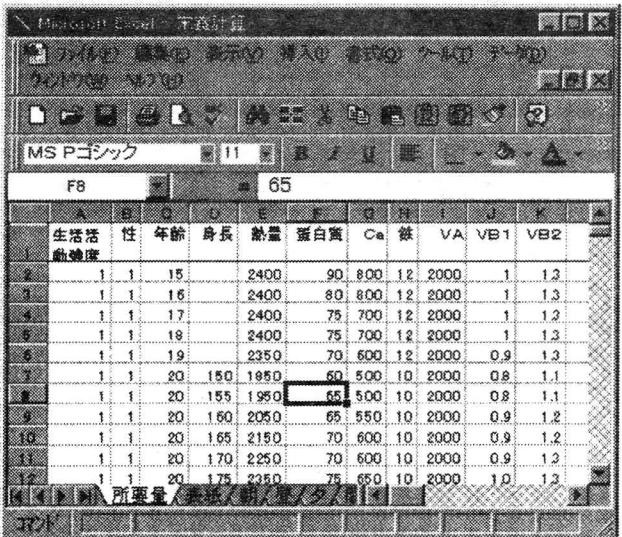

### 図6:所要量シート

 第五次改訂日本人の栄養所領量のデータと、性・年齢・ 生活活動強度あるいは身長から所要量を検索・計算するプロ グラムもこのシートに在る。

作で所要量は指定された量に換り、それに基づい た充足率が計算される。妊娠付加量が必要な場合 は、その分類を入力する(図2右上)るこれら糖 尿病および妊娠付加量がある場合、その値を使っ て計算している旨、表示がシートの左摂取量の下 に表示される(図2で示されている「健常者所要

 量使用」が「注意!糖尿病指示量使用」あるいは 「注意!妊娠付加量」に変わる)。

 第二の機能として、結果の表示がある。画面左 に栄養素摂取量を表示する。またその右に、性・ 年齢・体位に応じた所要量を、さらにその右側に 摂取量と所要量から計算した充足率(%)が表示 されている。栄養指導では、充足率が第一の目安 となることが多いので、充足率に関しては、グラ フも表示する。これにより一目で栄養素の過不足 が分かり、栄養指導する側も説明しやすく、受け る側にもわかり易い。

 日本における脳血管障害の多発は解決したとは 言えず、栄養士は常に食塩摂取の抑制を説明しな ければならない。その点に配慮し、食塩では、摂 取量の、数値での表示のみならず、グラフも表示 することとした。このグラフは、対象者の摂取量 が厚生省の示した目標値10gからどの程度過剰か を強調するため、10gが中央にある帯グラフで、 過剰が明確になるようにした1°。

 また脳血管障害に換わって問題になりつつある こととして、脂肪摂取の過剰があり、食事として 考えた場合、脂肪の増加は、食肉の摂取量ひいて は蛋白質の摂取と平行していることが知られてい るので<sup>10</sup>、蛋白・脂肪・糖質エネルギー比(PF C比)についてもグラフにして表示すことにした (図2中央下)。さらに栄養指導に便利なように、 朝昼夕および間食別に熱量・蛋白・脂肪および糖 質の摂取比率を数値とグラフとして表示する様に した(図2右)。

### ② 朝昼夕間食別シート

 朝昼夕および間食でそれぞれ1シート、計4シー トを割りあてた。エクセルの1シートには、6万 行以上のスペースが在るので、4食を全て1つの シートに収めることは可能である。しかし、そう した場合、朝食はシートの左上に表示されるから、 どこにあるかわかるとしても、昼~間食は朝食の 下か右隣となり、初めて触れる人には、どこにあ るかわからない。1シート1食なら、画面下にラ ベルが表示されるので(図1)わかり易い。

 これらのシートも、入力機能と、結果の表示機 能を兼ねている。朝食の例を図3に示した。左端 の欄は、料理名を入れるために設けたが、内容は、 計算には関わらず、何を入れてもかまわない。材 料名の欄には、関数が入っており、食品群番号と

 食品番号が入力されると、該当する食品名を表示 する。その右は、食品群さらにその右は食品番号 を入力する欄である。最も右の欄には食品重量(純 使用量)を入力する。これら料理名・食品群番 号・食品番号を入力する欄には、罫線を引いてわ かり易くした。

 これらのデータの入力は、行間を空けてもかま わないので、図に示したように、料理ごとに行間 を空けると、見やすい表ができる。

 食品を入れる欄は、30行ある。すなわち一食に つき30食品を入れることができる。日本人の食事 では、食品数は通常1日に30以下であるので11、 多くの場合これで足りるし、A4用紙一ページに 収まる限界である。

 このシートの第二の機能は、各食品からの栄養 素摂取量の表示である。食品群番号・食品番号か ら該当する食品の栄養素量が検索されると、その 値と使用量から各成分値が計算されて、それが画 面に表示される(図4中央から右)。

 さらに最下行には、このシート内での合計すな わち朝昼夕および間食それぞれの食事での栄養素 摂取量が表示される。

#### ③ プログラム法(関数の利用)

 このソフトウェアで最も重要な部分は、朝~間 食のシートに組み込んだ栄養計算の部分である。 計算のプログラムは全て関数の組み合わせで構成 されている。ここでは、概略のみを説明する。

③一1:材料名の表示

以下の4つの関数を組み合わせた12。

IF関数:食品群の欄に数値があるか否かの判断をする。 群番号が入力されていれば、次に述べる3つの関数を 使って食品名が表示され、無ければ空白を表示する。

INDEX関数:この関数で、材料名を表示する。この 関数は、指定された(ここでは食品名を入れた)配列 のn行目に在る食品名を表示させる。n行目は次の MATCH関数によって決められる。

MATCH関数:この関数は、指定された食品群と番号 の組合せを、食品名を入れた配列の中から見つけ、配 列の何行目にあるかを上のINDEX関数に渡す働きを する。

FIXED関数:この関数は数型を文字型に変換する。食 品群番号は数値だが、食品名を入れた配列の中では、 食品群番号と食品番号はハイフンでつながれた、ひと つの文字列となっている。たとえば精白米の飯は1群 の42d番で、データシートでは1-42dとなってい る。ところが、食品群番号と食品番号とは違う欄に入 力するので、数値である群番号を一旦文字に直し、そ の上で文字であるハイフンと結合する。そのために FIXED関数が使われている。

 以上の関数を組み合わせて、食品群番号と食品番 号が入力されたら、前者を文字型にしてハイフンで 後者とつなぎ、これがデータ配列の何行目にあるか を調べ、データ表の、該当の行の食品名を表示する 様にしてある。

### ③一2:栄養計算部分

 これも上と同じ関数を利用して、食品成分のデー タ配列から見つけ出している。前節と異なるのは、 データ表の中から見つけられたものが、食品名で はなく、食品100g当たりの含量である。その値 に使用量を100で割った値に乗じて、表示する項を 加えてある。

### ④ 合 計

 図4に合計のページを示す。このページは、栄 養指導用ではなく、記録用、主に統計用である。 表紙(図2)では、計算結果が横並び一列に並ん でおらず、しかも空白を含んで表示されている。 これでは何人ものデータを集計する時など、一覧 表が作りにくい。そこで、図4に示すような形式 にして、必要な行を、集計用のシートにコピーし て結果の一覧表を作り易い様にした。

### ⑤ データおよび所要量

 「データ」のシートには、食品成分表が収納さ れている(図5)。栄養計算は、科学技術庁の食 品成分表に記載のない食品も含めての計算も多い ので、任意の食品を入れる機能があるとよい。そ こで、このシートの最上部に空白行を設け、利用 者が任意に設定できる様にした。11~16行は牛豚 肉で厚生省公衆衛生局による参考値13。18行から 四訂食品成分表が在り、五訂食品成分表はその下 に在る。

 「所要量」のシートは、日本人の栄養所要量が 収納されている(図6)。この数値以外に、「表紙」 に入力された性・年齢や身長などの値から所要量

を決定するためのプログラムも組み込んである。

### 皿:試用成績

#### 1:栄養計算の所用時間

- 動作環境 開発に使用したパーソナルコンピュータ と基本ソフトウェアを使用した。
- 使用データ ある一人の1日分の食事、朝15食品、昼 19食品、夕26食品、間食4食品、全食品数64、妊 娠付加量の指定や、糖尿病による指示量がないも のとした。また食品数を80に増やした場合も行 なった。
- 所用時間 計算に要した時間は5秒、80食品の場合で も8秒であった。もしハードウェアが古いもので 演算速度やメインメモリが少ない場合でも1分で 終わるはずであり、実用上十分と言えよう。

#### 2:利用者のソフト使用法習得までの時間

 筆者らが栄養士会のために行なった、情報処理の ための公開講座において、その使用方法を講習した (Appendix参照)。この講習で本ソフトウェアを利 用した栄養計算の実習を行なった。参加者のほとん どは、表計算ソフトの利用経験も無かったが、90分 の実習時間内で、参加者全員が使用できた。この講 習会に参加した栄養士にはこのソフトウェアを配布 したので、宮城県内の保健所および保健センターで の使用が始められている。

#### IX:残された課題

 上で述べたソフトウェアは、多くの栄養士の実状 に合わせて開発したのだが、以下の様に、改善すべ き点が多く残されている。

- 1:必要に応じて追加する食品成分の入力保存を容易 にする。
- 2:料理ライブラリを使えるようにする。現在のプロ グラムでは、一旦入力した料理名と食品番号を保 管してライブラリ化しておき、それを他の機会に 利用することが面倒である。たとえば、図3で分 かる通り、料理名と食品群番号の間に、材料名が あるが、これは関数であって利用者が入れるデー タではない。そのため、料理名と食品群番号・食 品番号を一括して他のシートから複写して使うこ とができない。
- 3:食品番号を憶えなくても良いように、早見表をつ くる。このソフトは食品群番号と食品番号を入力 することで食品を指定する。そのため食品群番号

 と食品番号を調べなければならないが、それには 食品成分表を参照するか、データのシートを検索 しなければならない。その手間を軽減するように 毎回使う食品の番号と食品名を記載したシートを 作って使いやすくする。

- 4:食品番号を入れやすくする。食品番号をキーイン するのではなく、マウスでクリックすることで、 選んで行き目的の食品が選択される方法を加えら れれば便利であろう。
- 5:14歳以下の所要量も使えるようにする7。このソ フトが作られた当初は、成人の栄養指導が目的で あったが、栄養士に配布して使ってもらうと、14 歳以下の場合でも使いたいとの希望が出た。この 場合、単に年齢を延長すれば良いのではなく、プ ログラム全体の構成を変えなければならないので、 全面的な改訂が必要である。
- 6:マウスによるドラッグで食品群番号・食品番号の 位置を移動できないので、これが可能なようにす る。しかしこれは関数の性質にもより、関数にそ の機能がなければ不可能である。
- 7:このソフトウェアを希望者には無料で配布する旨、 県内の栄養士にアナウンスすること、改訂の希望 あるいはバグの指摘などを、我々に知らせてもら う体制ができていない。これらはソフトウェアの 発展上、是非必要なことである。
- M:その他

 本稿はソフトウェアの開発の報告であることはも ちろんであるが、開発方針に関する記載は、現在市 販されているソフトウェアと栄養士をはじめとして 保健事業にたずさわる人達が抱える、情報化におけ る問題点の指摘となった。それだけ保健所あるいは 市町村の福祉課・住民課における情報化の問題は多  $V_{\alpha}$ 

 情報化がもたらす社会は、機械による、能率は良 いが冷たい管理社会ではない。機械にできない人間 による相互扶助が促進された社会である。栄養士と は業務内容は異なっても保健婦あるいは養護教諭な ど情報化をして、より人間的なことがらに時間を使 いたい人達に、共通の目標である。

### 測:謝辞

 ここに報告した栄養計算のソフトウェアは、作成 を始めて以来、改訂を続けて既に5回の改訂による

版である。それだけ使用者側の要求が多く、実現に 苦労した。しかしそれだけ栄養士の協力があって、 このソフトができた。

 鹿島台町保健福祉課の栗田さんには病態栄養の部 分でご助言を頂き、大崎保健所の鈴木・菊池さん、 仙南保健所の太田さんには、講習会の企画でお世話 になった。木村・桑添さんには講習会でインストラ クターのボランティアや、プログラムの問題点を指 摘して頂いた。その他、三本町保健福祉課の菅原さ んや栗原保健所の方々にもお世話になりました。感 謝いたします。

### 参考文献

- 1. 阿部友計、Excel 97パーフェクトガイド、ナツメ社、 1998年
- 2.村田吉徳、Exce197 VBAマクロの使い方、技術評論 社、1997年
- 3.科学技術庁資源調査会編、四訂日本食品標準成分表、大 蔵省印刷局、1982年
- 4.科学技術庁資源調査会編、五訂日本食品標準成分表一新 規食品編一、大蔵省印刷局、1997年
- 5.中塚晴夫、千葉啓子、渡辺孝男、伊藤静子、木村修一、 池田正之、四訂食品成分表に基づくデータベース、 STFCJ 4 THの紹介一栄養調査への応用を中心として 一、SENAC、17(3)、47-52、1984
- 6.中塚晴夫、小山洋、佐藤洋、池田正之、四訂食品成分表 に基づくデータベース、STFCJ 4 THの改訂について、 SENAC、27(3)、14-19、1994
- 7.厚生省保健医療局健康増進課監修、第五次改定日本人の 栄養所要量、第一出版、1994年
- 8.中塚晴夫、相馬すが、栄養士養成課程のためのコン ピュータプログラムの概要、函館短期大学研究報告、 20、 23-34、 1986
- 9.吉利 和編、病態栄養学読本、日本評論社、1980年
- 10.厚生省保健医療局地域保健・健康増進栄養課生活習慣 病対策室監修、平成9年版国民栄養の現状、平成7年 国民栄養調査成績、第一出版、1997年
- 11.Shinichiro Shimbo, Keiko Kimura, Yoshio Imai etaL Number of food items as an indicator of nutrient intake, Ecology of Food and Nutrition,  $32$ ,  $197-$ 206,1994
- 12.中嶋洋一、Excel97関数ハンドブック、ナツメ社、1997 年
- 13.厚生省公衆衛生局(衛発332号、1983年4月15日)、香 川芳子監修、四訂食品成分表1988、女子栄養大学出版 部、396-397、1998年

### Appendix

1:栄養計算ソフトウェアの実習を行なった栄養士研修会 1998年9月4・5日、仙南保健所管内栄養士情報処理 研修会、対象:仙南保健所管内栄養士、70人、宮城大学 コンピュータラボ2

 1998年11月9日、栄養士のためのコンピュータ利用講 習会、対象:栗原保健所管内栄養士・保健婦、40人、宮 城大学コンピュータラボ2

### 2:研修会での使用機材等

 IBM社製パーソナルコンピュータ350型、本機は速度 166MHz、メインメモリ48MB、基本ソフトウェアはMicro Soft社製Windows95を使用した。これらが宮城大学コン ピュータラボ2には50台ある。